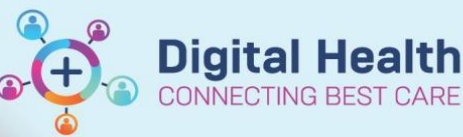

## **Scheduling & Referrals - Reinstate Wait List / Referral**

**Digital Health Quick Reference Guide** 

## **This Quick Reference Guide will explain how to:**

Reinstate a patient's Wait List / Referral

- 1. Open the **Referral WL Reinstate** conversation on **PMOffice**
	- Search for the patient
	- Select the encounter to be reinstated

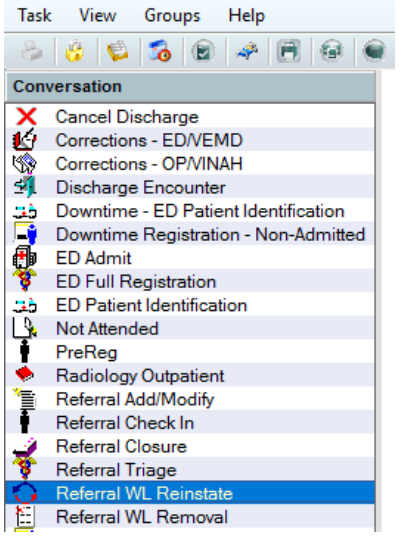

Access Management Office

Referral WL Reinstate Reinstate Details -\* Reason For Reinstate:  $\checkmark$ 

3. Select **Yes** to return it to a Waitlist **Encounter** 

2. The **Referral WL Reinstate** window will appear

• Select the relevant option under **Reason For Reinstate** • Enter any comments under **New Waiting List Comment**

> Wait List Reinstate [F-511] V Do you wish to undo the removal of this encounter and return it to a **Waitlist Encounter? Yes** No

4. The referral closure data is now removed and the referral is available to be modified

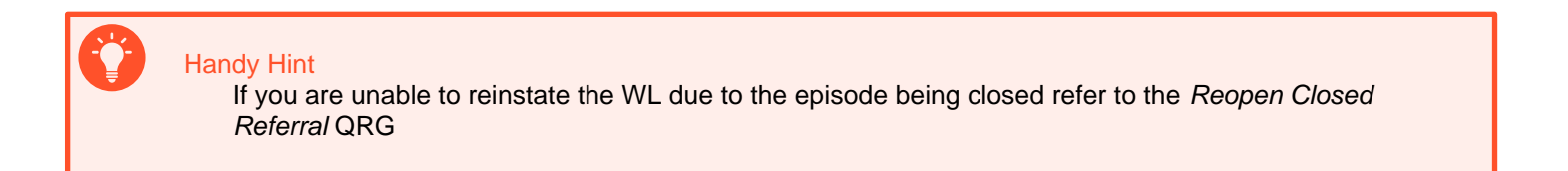

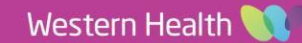